## **Conference Rooms**

Crerar conference rooms can be scheduled from the Computer Science Room Scheduler. Anyone with a CS account should have access to this site. The CS Admin staff also have access to reserve rooms as needed. However, if you are a Computer Science faculty or full-time staff member, you will need to log in at least once and then send in a ticket to make sure your account has the proper permissions to make a room reservation.

Rooms which are unoccupied and not otherwise reserved can also be reserved for immediate use by using the scheduling panel mounted outside the door (if equipped).

## Manuals

The following links are manuals on how to use the equipment in each of the following room types.

- JCL Colloquium Room
- JCL Medium Conference Room with Projector
- JCL Small Conference Room with Display
- JCL Small Conference Room with Projector
- JCL 298 Large Conference Room

From: https://howto.cs.uchicago.edu/ - How do I?

Permanent link: https://howto.cs.uchicago.edu/jcl:conference?rev=1633978309

Last update: 2021/10/11 13:51

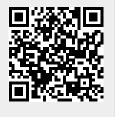